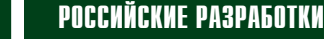

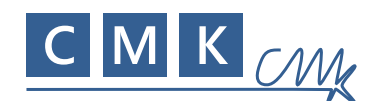

# ТЕСТИРУЕМ НОВЫЕ ВОЗМОЖНОСТИ **МОДУЛЕЙ MBEE С ПО SERIALSTAR**

Радиомодули МВее производства российской компании «Системы, Модули и Компоненты» (СМК), работающие в диапазонах 868 МГц и 2,4 ГГц, позволяют организовать беспроводную передачу данных топологии «точка-точка» на расстояние до нескольких километров либо, например, построить сеть, сбора данных со счетчиков энергии в многоквартирном доме. Новое бесплатное программное **обеспечение SerialStar** существенно расширяет возможности радиомодулей по созданию беспроводных систем с топологиями «точка-точка» и «звезда».

овое программное обеспечение SerialStar (далее - прошивка, firmware) предназначено для простого управления модулем МВее (рисунок 1) с помощью АТкоманд, API-фреймов либо для автономной работы модуля без использования внешнего управляющего микроконтроллера. В прошивке реализованы сетевые топологии «точка-точка» и «звезда». При этом как для центрального узла, так и для конечных точек используется один и тот же файл Firmware. Модули MBee с прошивкой SerialStar готовы к работе прямо «из коробки» – после подачи питания все данные, поступающие на UART одного модуля, будут отправляться по эфиру на выход UART другого модуля в прозрачном режиме без какой-либо дополнительной настройки. Полное управление процессом приема и отправки пакетов производится с помощью простых текстовых АТкоманд. Для продвинутых разработчиков рекомендуется пакетный режим управления модулем с помощью API-фреймов, который позволяет изменять параметры в процессе работы и иметь больше информации при приеме эфирных пакетов. В этом смысле новая прошивка похожа на встроенное ПО радиомодулей ХВее производства компании Digi - теперь модулем МВее управлять так же просто, как и популярными ХВее-модулями. Модули МВее работают в диапазоне 868 МГц, что позволяет обеспечить дальность связи до нескольких десятков километров.

При первом включении модули МВее с прошивкой SerialStar полностью готовы к работе в режиме прозрачного удлинителя UART, однако возможности модуля намного шире. Благодаря гибкой настройке параметров можно организовать уникальную адресацию каждого модуля, установить любой частотный канал, управлять выходной мощностью, скоростью передачи данных в радиоканале и параметрами UART. Разработчик имеет доступ ко всем линиям модуля, кроме **GPIO. Возможно также использовать АЦП** и ШИМ. Доступ к портам ввода-вывода можно осуществлять и по эфиру, отправляя команды на удаленный модуль по его индивидуальному адресу. Более того, благодаря специальному режиму «Отображение портов» можно организовать автономную (без внешнего микроконтроллера) работу двух или более модулей, когда, например, состояние линии входа на модуле-источнике («0» или «1») автоматически повторяется на цифровом выходе модуля-приемника. Связать между собой можно не только порты входа-выхода, но и линии АЦП и ШИМ. Введенные один раз на этапе настройки параметры сохраняются в энергонезависимой памяти и далее автоматически применяются при последующих включениях модуля. В отличие от прошивок Serial Extender RS-485 и Sensor Network [5], новое ПО SerialStar не делит модули на роли «ведущий» и «ведомый» (Master и Slave), поэтому каждый модуль прошивается одним и тем же бинарным файлом Firmware.

### ТЕХНИЧЕСКИЕ ПАРАМЕТРЫ МОДУЛЕЙ MBEE-868-X.X C NO SERIALSTAR

Основные технические параметры модулей МВее-868-х.х остаются неизменными вне зависимости от загружаемой прошивки, поэтому подробно с ними можно ознакомиться в технической документации на модуль [6] или статье [7]. В таблице 1 приведены лишь те технические характеристики, которые связанны именно с диапазоном настроек параметров в прошивке SerialStar [8].

Типовая схема включения модуля приведена на рисунке 2. Прошивка SerialStar позволяет задействовать практически все выводы модуля. Причем имеется возможность гибкой конфигурации выводов. Любой интерфейс, - GPIO, UART, ADC, PWM, - может быть перенаправлен

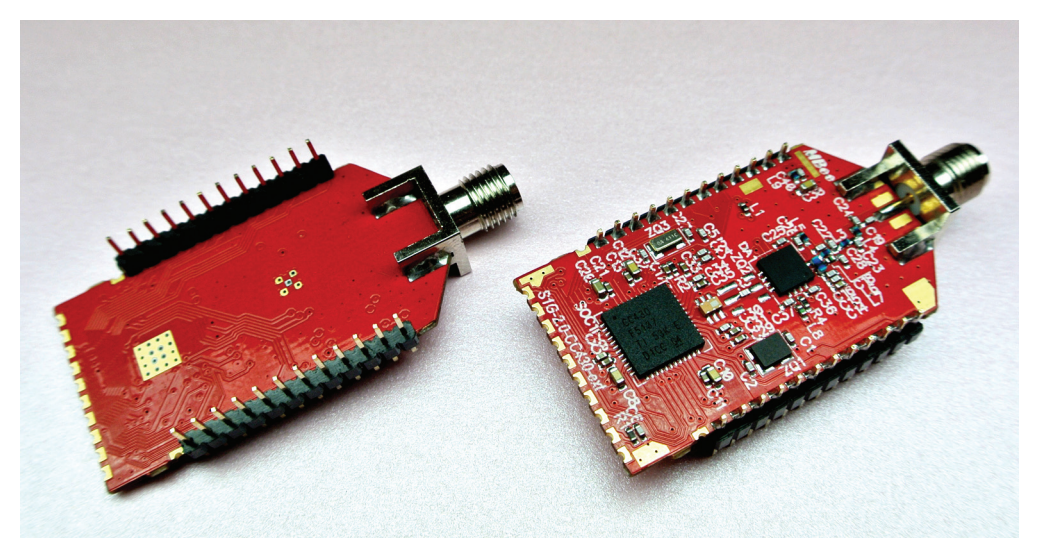

Рис. 1. Модули МВее-868-2.0

# Таблица 1. **Технические параметры модулей MBee-868-x.x c ПО SerialStar**

ĦЭ

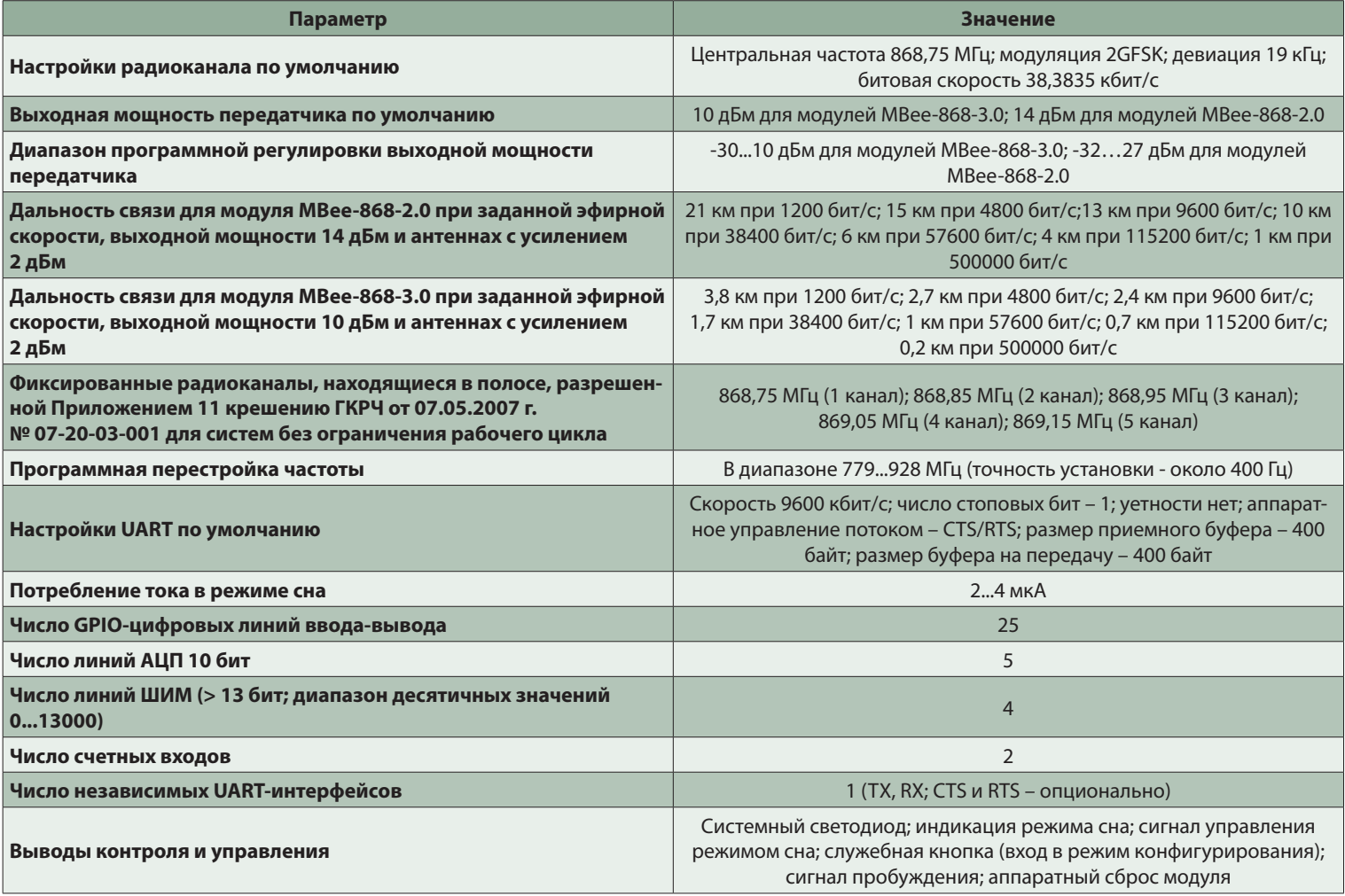

# Таблица 2. **Диапазон настроек функций для пинов модуля**

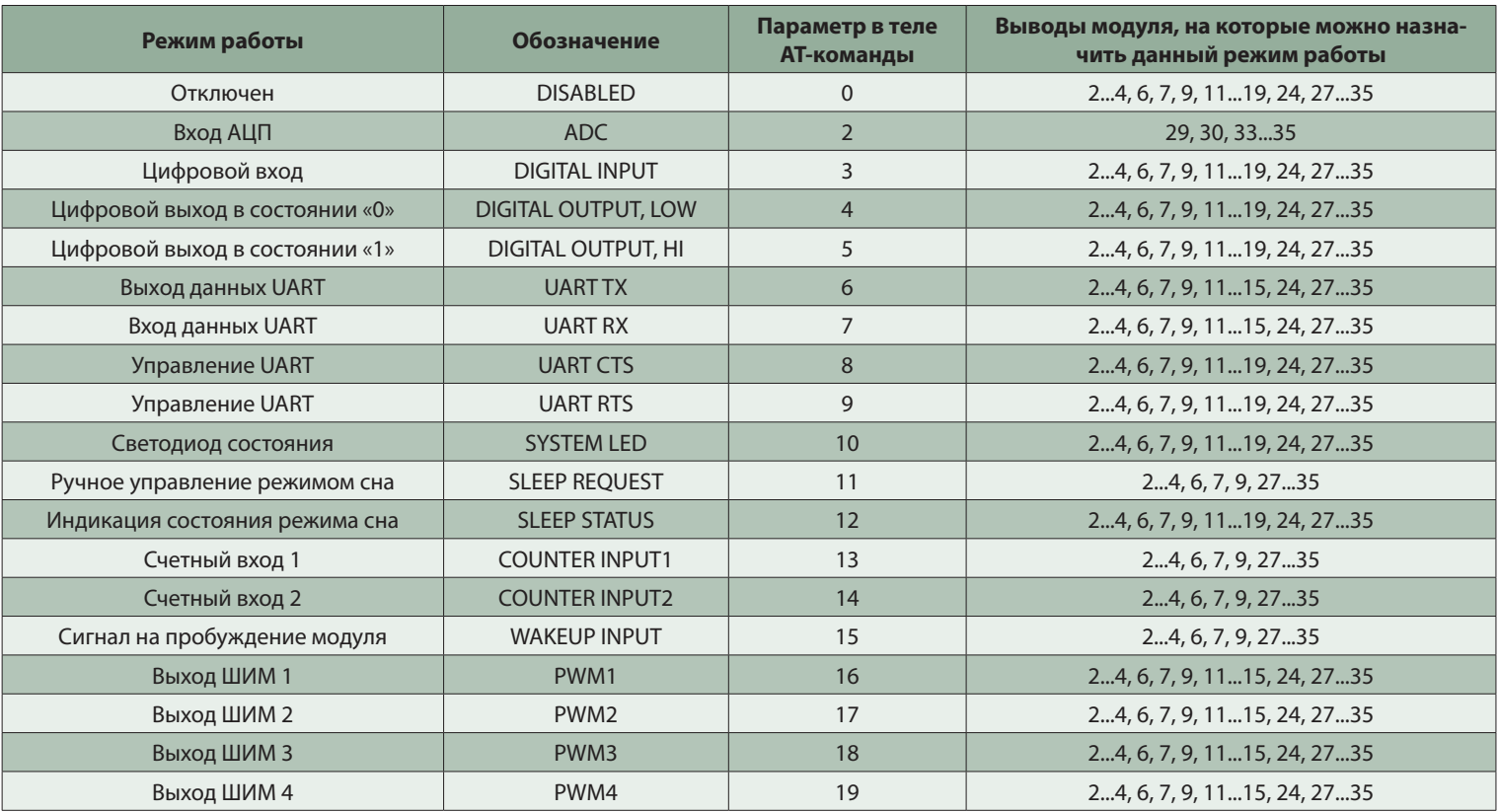

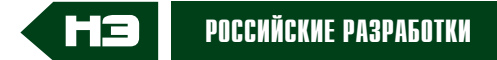

# Таблица 3. **Настройка выводов модуля по умолчанию**

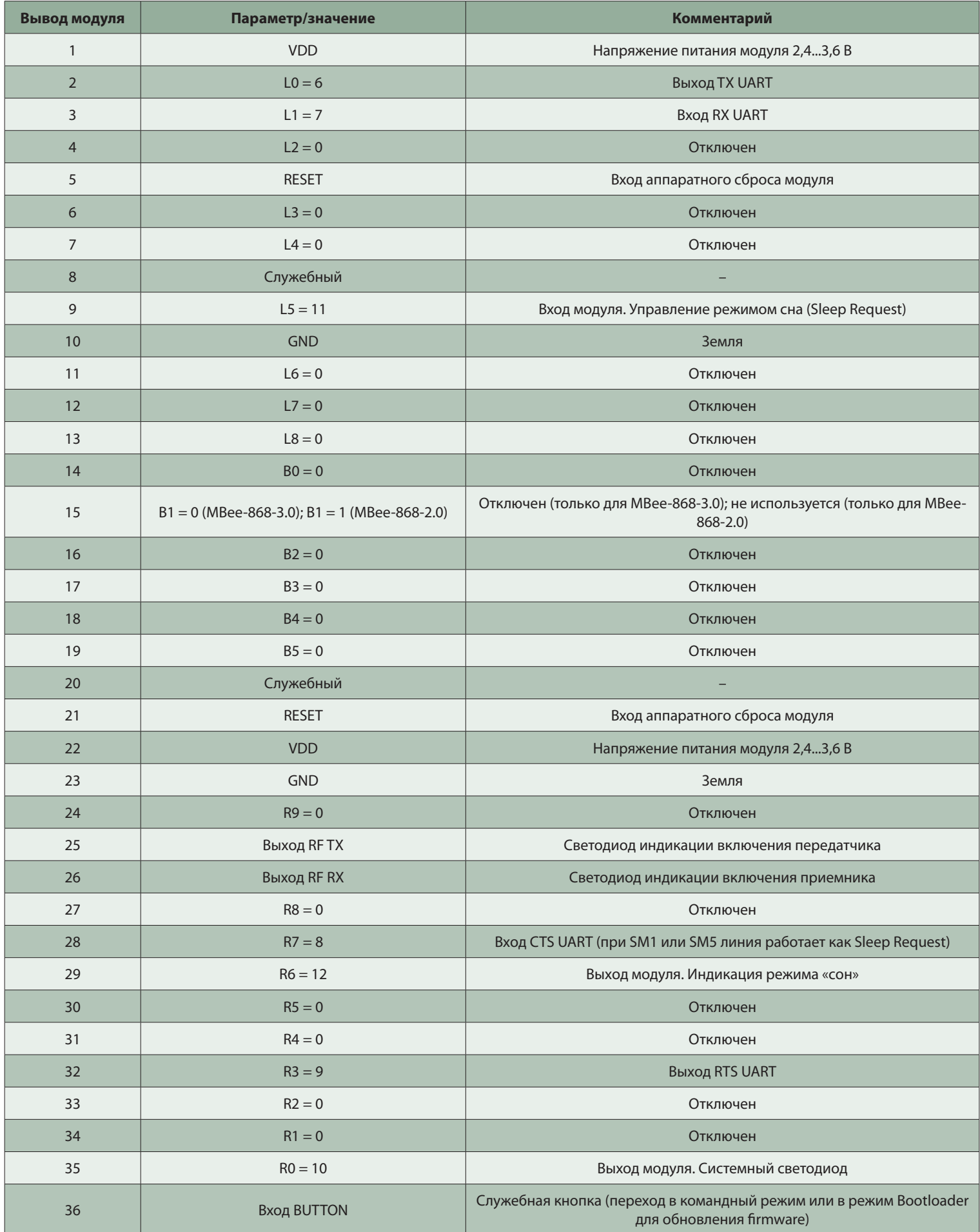

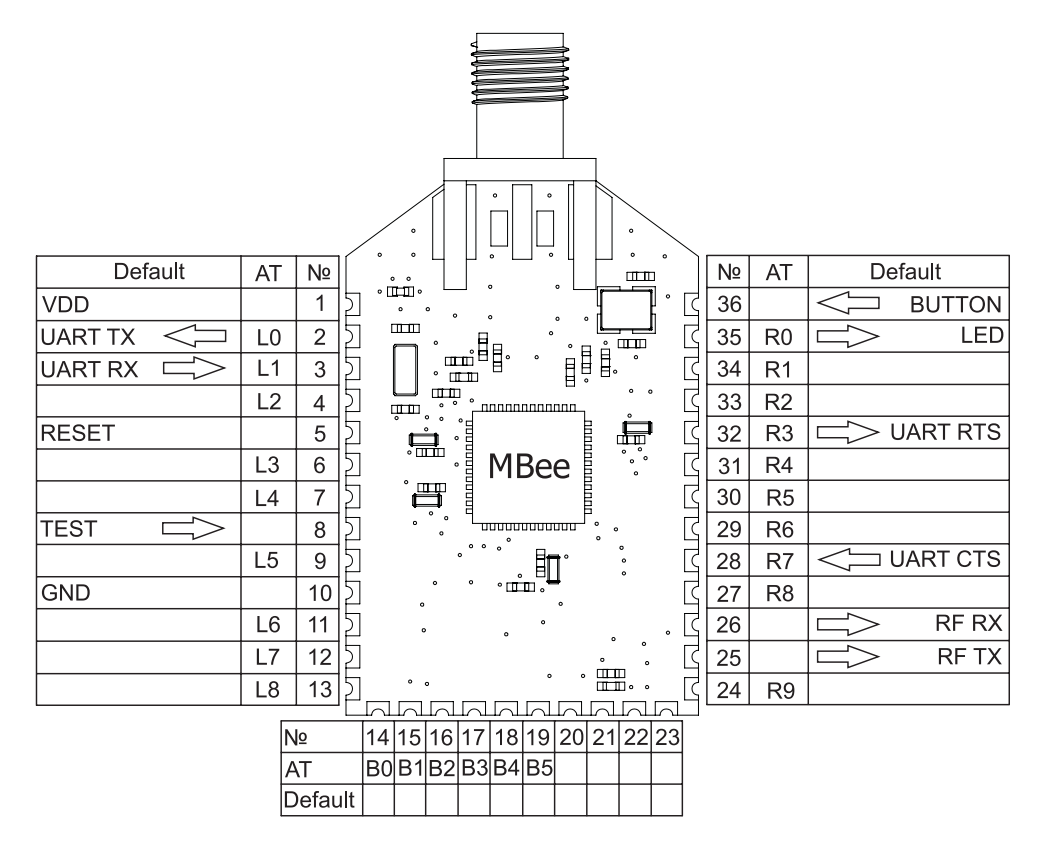

#### Рис. 2. Типовая схема включения модуля

на тот или иной физический вывод модуля. Режим работы того или иного вывода задается с помощью соответствующей АТ-команды. Например, разработчик может назначить на физический вывод 29 функцию «Цифровой выход в состоянии 1», или «Вход АЦП», или «Выход РWМ», или какой-либо другой из таблицы 2. По умолчанию большинство интерфейсных пинов модуля находится в состоянии «отключено» (таблица 3).

Диапазон рабочих напряжений модуля составляет 2.4...3.6 В.

# РЕЖИМЫ РАБОТЫ МОДУЛЕЙ MBEE-868-X.X C NO SERIALSTAR

Модуль может находиться в одном из нескольких режимов:

- Режим обновления прошивки. Это специальный режим для загрузки Firmware с помощью Windowsпрограммы SysmcBootloader. Переход в данный режим происходит, если при подаче питания или при нажатии кнопки Reset удерживать нажатой кнопку Button. Режим индицируется миганием LED-светодиода, подключенномго к выводу 35.
- Прозрачный режим передачи данных. Модуль принимает данные по UART-интерфейсу и отправ-

ляет их в эфир. Данные отправляются конкретному модулю или всем модулям, имеющим общий идентификатор сети (см. раздел «Адресация модулей и формат API-фреймов»). Все поступающие данные накапливаются в буфере размером 400 байт. Отправка радиопакета происходит, если в потоке поступающих данных возникает пауза длительностью более 2 символов или при приближении к верхней границе буфера. При отправке данных из программы-терминала в одном радиопакете будет уходить только один символ из-за пауз между нажатиями клавищ.

• Командный режим. В данный режим модуль переводится из режима прозрачной передачи данных для того, чтобы с помощью АТ-команд изменить настройки модуля, установить адрес получателя, перезагрузить модуль и так далее. Переход в командный режим осуществляется отправкой последовательности символов из трех «+» в течение 2 секунд с паузой между символами не менее двух символов. Выход осуществляется также тремя «+» либо кнопками "Button" или "Reset". Можно принудительно перевести модуль в командный режим нажати-

ем кнопки "Button" (на пине 36), при этом настройки UART-интерфейса будут приведены к значениям 9600 8N1. Кнопка "Button" будет служить своеобразной «палочкой-выручалочкой», если в процессе работы модуля его параметры были изменены случайным образом, и он перестал реагировать на команды по UART.

- Пакетный режим передачи данных. Модуль получает по UART структурированный набор данных («АРІ-фрейм») и, в зависимости от его наполнения, выполняет различные действия:
- отправляет данные по эфиру;
- исполняет полученную АТ-команду для изменения (отображения) собственных настроек; управляет режимами сна и процессом автоматической отправки пакетов с данными о состоянии портов ввода-вывода;
- отправляет АТ-команду по эфиру для ее применения на удаленном модуле;
- выводит принятые из эфира данные с дополнительной информацией адресом отправителя и уровнем сигнала RSSI.
- Режим пониженного энергопотребления (режим сна) - отключение на определенный промежуток времени ядра модуля, неиспользуемой периферии и приемопередатчика. Управление режимом сна может происходить по внешнему выводу либо по внутреннему настраиваемому таймеру самого модуля. При нахождении модуля в режиме сна невозможно отправлять или принимать данные по эфиру либо вести обмен по UART. Вся ак-ТИВНОСТЬ МОДУЛЯ ПРОИСХОДИТ ТОЛЬко во время его пробуждения. С помощью специальных АТ-команд можно гибко настраивать время нахождения модуля в режиме сна (10 мс...8 дней) и в режиме пробуждения (1 мс...2 с). При каждом пробуждении модуль отправляет специальный пакет по адресу, указанному в поле ТХ. В этот пакет включено 2 байта данных - температура чипа и напряжение питания батареи. Если на модуле активированы один или несколько портов ввода, - GPIO input, ADC, - то при пробуждении модуля значения с этих портов добавляются в этот специальный пакет. Механизм автома-

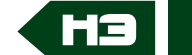

#### Таблица 4. Типы АРІ-фреймов

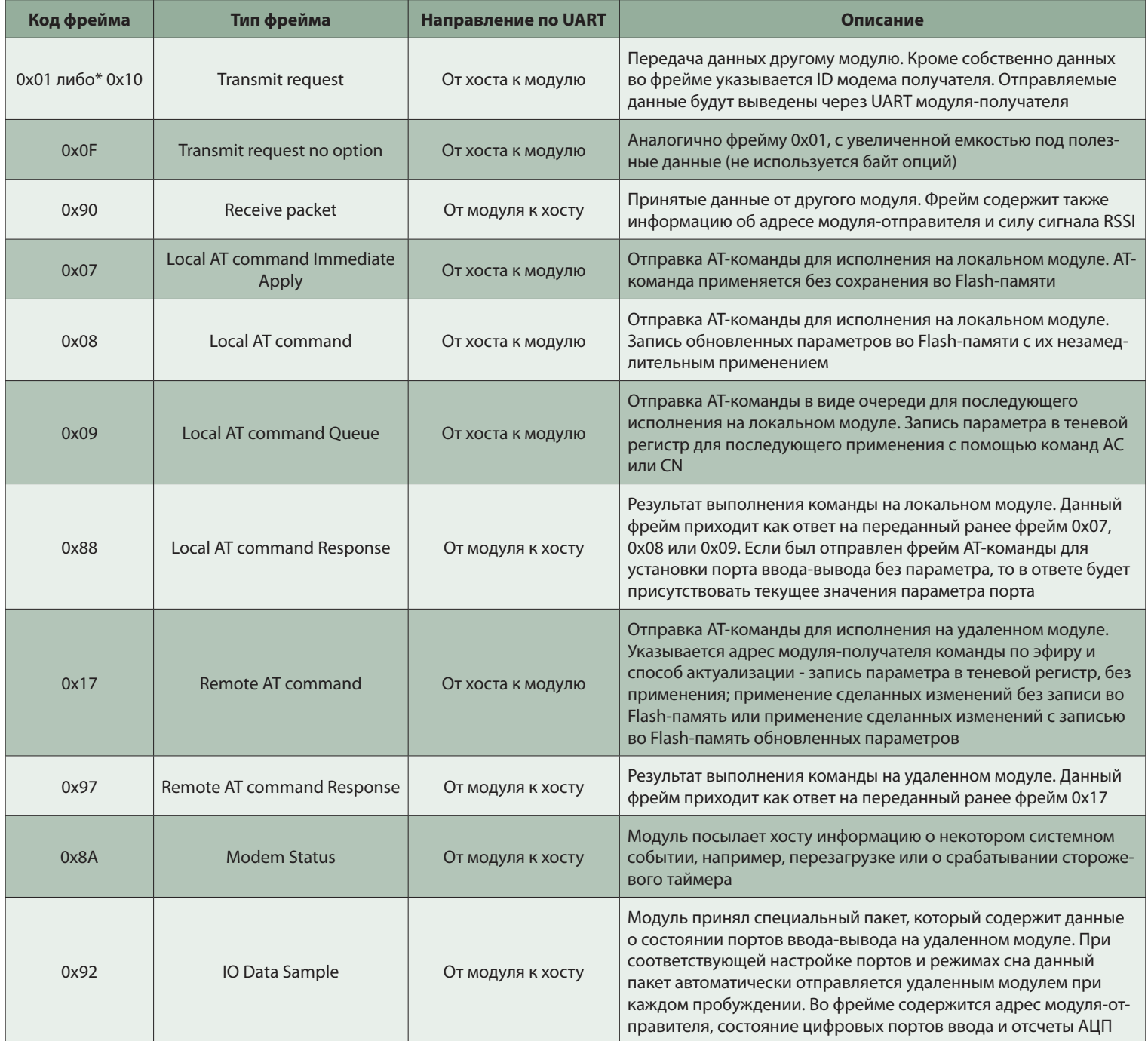

\* – Два разных типа для одного и того же фрейма введены для совместимости с API-фреймами модулей XBee разных серий.

тической отправки данных (после пробуждения) о состоянии портов ввода позволяет модулю работать автономно, без применения внешнего управляющего микроконтроллера.

Этот режим по умолчанию отключен. Для его включения используется команда SM с параметром от 0...5. Можно установить следующие варианты сна:

- SM 0 (значение по умолчанию) - режим сна отключен, модуль постоянно находится в режиме приема данных по эфиру, UART активен;

- SM 1 режим управления сном с помощью пина 11 (Sleep Request) модуля. Перевод в сон осуществляется низким уровнем на линии. Высокий уровень пробуждает модуль.
- SM 4 циклический режим сна. Сон  $\equiv$ и пробуждение происходят по внутреннему таймеру модуля. Период сна задается командой ST, продолжительность бодрствования - командой SP;
- SM 5 комбинированный режим сна. Сон по таймеру и выводу 11. Объединение режимов SM1 и SM4.

# АДРЕСАЦИЯ МОДУЛЕЙ И ФОРМАТ **АРІ-ФРЕЙМОВ**

Для того чтобы два модуля, работающих в режиме «точка-точка», не реагировали на сторонние пакеты, а также для объединения модулей в сеть, в прошивке SerialStar реализована мощная система адресации модулей. Каждый модуль имеет три типа адреса: ID сети (1 байт), ID системы (2 байта) и ID модема (2 байта), что

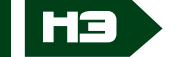

#### Таблица 5. Структура API-фрейма 0х90 «Прием эфирных данных для UART»

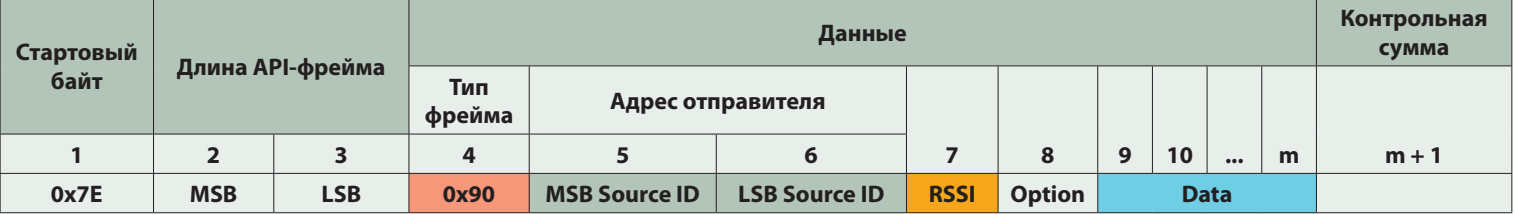

MSB - старший байт длины.

LSB - младший байт длины.

MSB Source ID - старший байт адреса МҮ отправившего пакет модуля.

LSB Source ID - младший байт адреса МҮ отправившего пакет модуля.

RSSI – сила сигнала для данного принятого пакета (возможный диапазон -116...-21 дБм).

Option - дополнительная информация о формате данных в пакете.

Data - собственно полезная информация, отправленная удаленным модулем.

#### Таблица 6. Структура API-фрейма 0x17 «Отправка АТ команды удаленному модулю»

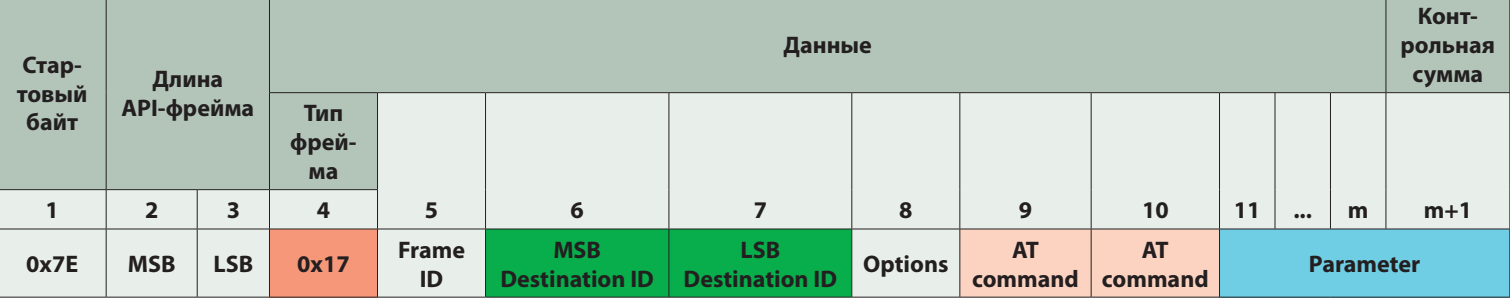

MSB, LSB - старший и младший байт длины API-фрейма.

Frame ID - порядковый номер фрейма. Выбирается произвольно модулем-отправителем.

MSB Destination ID, LSB Destination ID - старший и младший байт адреса МҮ модуля-получателя.

Option - дополнительная информация о применении данных в пакете на стороне удаленного модуля:

- 0 запись параметра в теневой регистр, без применения;
- 1 применение сделанных изменений без записи во Flash;
- 2 дрименение сделанных изменений с записью во Flash обновленных параметров.

AT command - два символа имени AT-команды (ASCII-коды, например, «CH», «SM», «FR», «B4» и так далее).

Parameter - устанавливаемое с помощью AT-команды значение. Длина поля Parameter зависит от конкретной команды.

в сумме дает практически бесконечную адресную емкость. Параметр ID сети позволяет логически развести несколько радиосетей, работающих на одном и том же частотном канале. Сигналы соседствующих сетей, разумеется, будут мешать друг другу, однако модули будут отфильтровывать чужие пакеты по параметру «ID сети» уже на уровне радиоядра. Адрес ID системы позволяет организовать несколько подсетей в пределах одной географической зоны. Оба адреса - ID сети и ID системы - задаются одной AT-командой ATID с параметром длиной 3 байта.

Индивидуальная адресация модуля в пределах подсети осуществляется с помощью адреса ID модема. Специальное значение ID модема, равное 0xFFFF, используется для широковещательной (одновременной) рассылки всем модулям в пределах одной сети и подсети. Индивидуальный адрес модуля задается с помощью AT-команды ATMY.

Все три типа адреса выбираются произвольно разработчиком системы. Для отправки данных на другой модуль в модуле-источнике требуется установить адрес модуля-получателя с помощью команды АТ ТХ. При управлении модулем с помощью API-фреймов можно не задавать адрес получателя отдельной АТ-командой, а включать этот адрес вместе с отправляемыми данными в единый структурированный набор байтов, отправляемых по UART. В этом случае можно отправлять пакеты разным получателям без необходимости использования отдельных АТкоманд о смене адресов.

По умолчанию адресация установлена таким образом, что все модули с заводскими настройками будут пересылать данные друг другу без какой-либо дополнительной настройки.

Наиболее гибкое управление радиомодулем производится при использовании API-фреймов. API-фрейм - это определенный формат посылаемых по UART данных. Предусмотрено несколько типов АРІ-фреймов, позволяющих выполнять АТ-команды на локальном модуле и отправлять данные или AT-команды на удаленный модуль по эфиру. Все типы API-фреймов приведены в таблице 4. В зависимости от фактической версии прошивки в модуле могут не работать некоторые типы АРІ-фреймов. Также по мере совершенствования прошив-

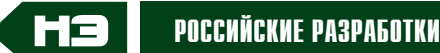

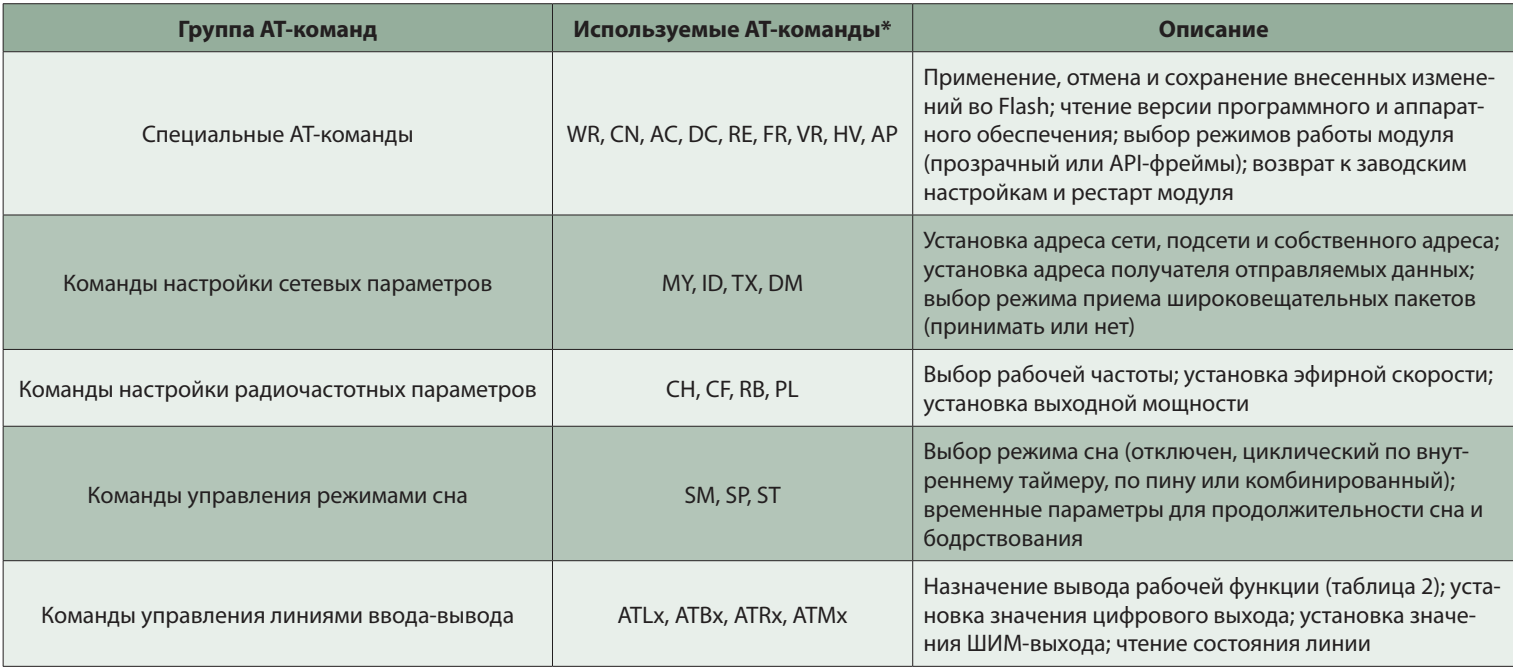

\* - список AT-команд может расширяться.

ки SerialStar могут добавляться новые фреймы, реализующие тот или иной полезный функционал.

АРІ-фрейма «Прием Структура эфирных данных для UART» типа 0х81 представлена в таблице 5. С помощью данного фрейма модуль выводит принятый по эфиру стандартный пакет данных для UART. Модули могут обмениваться радиопакетами вне зависимости от текущего режима работы - прозрачного режима или режима АРІ-фреймов. Если модуль-приемник на момент приема находился бы в прозрачном режиме, то на выходе UART мы бы увидели только данные «Data», которые расположены в синем поле АРІ-фрейма (таблица 5). При этом информация об адресе модуля-отправителя была бы недоступна. Преимущество API-режима в данном случае

заключается в наличии дополнительной информации «здесь и сейчас».

Следует учитывать, что не все возможности модулей в режиме API-фреймов можно реализовать с помощью АТ-команд в прозрачном режиме.

В таблице 6 приведен формат APIфрейма 0х17, с помощью которого происходит отправка АТ-команды на удаленный модуль (по эфиру).

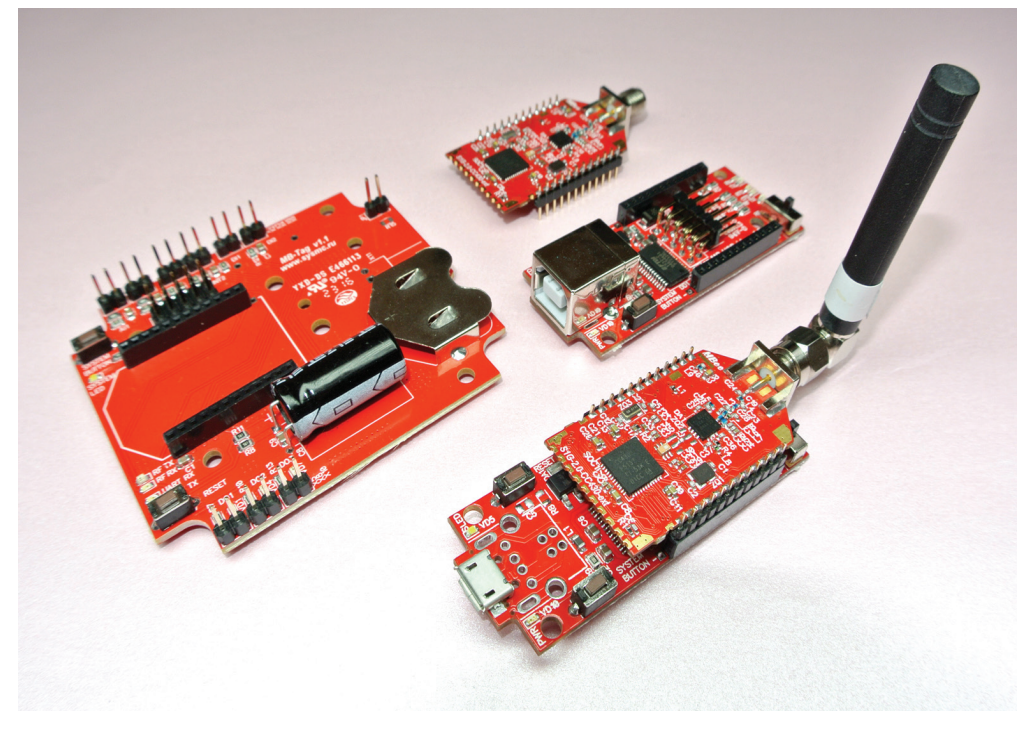

Рис. 3. Интерфейсные платы MB-Taq и MB-USBridge

| <b>Macro Settings</b>                  |                   |                            |                 | × |  |  |
|----------------------------------------|-------------------|----------------------------|-----------------|---|--|--|
| Save<br>Load<br>old format D:\MBee.tmf |                   |                            |                 |   |  |  |
| Transmit Macros                        |                   |                            |                 |   |  |  |
| ATVR#013                               | <b>Sw</b>         |                            | sw   1000<br>∻  | г |  |  |
| ATHV#013                               | ௱                 |                            | ÷۱<br>HW   1000 | г |  |  |
| ATAP#013                               | Mode              | Mode 1000                  | ÷Ī              | г |  |  |
| <b>ATSM#013</b>                        |                   | smod <sub>smode</sub> 1000 | च               | г |  |  |
| ATSP#013                               | sleep             | $s$ leep                   | 쉬<br>1000       | г |  |  |
| ATST#013                               | acttin            | acttim                     | ÷۱<br>1000      | г |  |  |
| <b>ATDM#013</b>                        | br dis            | br dis                     | न<br>1000       | г |  |  |
|                                        |                   |                            | €<br>1000       | г |  |  |
| ATTX#013                               | Dest              | <b>Dest</b>                | च<br>1000       | г |  |  |
| ATTX0x#013                             | xDest             | xDest 1000                 | च               | г |  |  |
| <b>ATMY#013</b>                        | М٨                | MY                         | €<br>1000       | г |  |  |
| ATID#013                               | Net               | Net                        | ≑া<br>1000      | г |  |  |
| ATCF#013                               | Freq              | Freq                       | 1000<br>÷۱      | г |  |  |
| ATCH#013                               | Chan              | Chan                       | ন<br>1000       | г |  |  |
| ATPL#013                               | <b>PWR</b>        | <b>PWR</b>                 | ÷<br>1000       | г |  |  |
| ATRB#013                               | bit/s             | bit/s                      | ÷۱<br>1000      | г |  |  |
| ATL5#013                               | Lx?               | $Lx$ ?                     | ๚<br>1000       | п |  |  |
| ATR8 16#013                            | pwm1              | pwm1                       | च<br>1000       | г |  |  |
| ATM1 1000#013                          | duty1             | duty1                      | ÷۱<br>1000      | г |  |  |
| ATR4 17#013                            | pwm <sub>2</sub>  | pwm2 1000                  | ÷۱              | п |  |  |
| ATM2 6500#013                          | duty <sub>2</sub> | duty2 1000                 | ন               | г |  |  |
| ATAC#013                               | Apply             | Apply                      | ∻া<br>1000      | п |  |  |
| ATWR#013                               | flash             | flash                      | ন<br>1000       | г |  |  |
| ATCN#013                               | save              | save                       | ÷۱<br>1000      | г |  |  |

Рис. 4. Файл макросов для отправки АТ-команд одной кнопкой

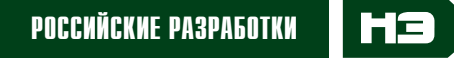

| <b>SysMC BootLoader</b><br>I B                                                      |                     |                              | $\mathbf x$<br>$\left  \right $<br>$\blacksquare$ |  |  |
|-------------------------------------------------------------------------------------|---------------------|------------------------------|---------------------------------------------------|--|--|
| Файл - Порт СОМ4                                                                    | Загрузить           | Модуль - Опросить Hardware - | О программе                                       |  |  |
| <b>BSL</b><br><b>Disconnect</b><br>Connect<br>Перезапуск модуля после смены прошики |                     |                              |                                                   |  |  |
|                                                                                     | Файл образа         |                              | Модуль                                            |  |  |
| Module                                                                              | MBee-868-2.0        | Module                       | MBee-868-2.0                                      |  |  |
| File name                                                                           | Sensor (0xE7F1)     | Image                        | Present (0xE7F1)                                  |  |  |
| <b>Build</b>                                                                        | 02.02.2017 21:02:30 | <b>Build</b>                 | 02.02.2017 21:02:30                               |  |  |
| Project                                                                             | Unknown 0x18        | Project                      | Unknown 0x18                                      |  |  |
| Role                                                                                | Unknown 0x18        | Role                         | Unknown 0x18                                      |  |  |
| <b>BLVersion</b>                                                                    | SysMC <sub>17</sub> | <b>BLVersion</b>             | SysMC <sub>17</sub>                               |  |  |
|                                                                                     |                     |                              |                                                   |  |  |
|                                                                                     |                     |                              |                                                   |  |  |
|                                                                                     |                     |                              |                                                   |  |  |

Рис. 5. Загрузка прошивки SerialStar в модуль MBee

При написании программы обработки АРІ-фреймов на стороне управляющего микроконтроллера программист должен предусмотреть обработку ситуации, когда в потоке данных от модуля присутствуют фреймы с неизвестным значением в поле «Тип фрейма». В этом случае необходимо просто пропустить количество байт, указанное в поле «Длина API-фрейма». В принципе, можно даже проверить контрольную сумму принятых данных, чтобы убедиться, что был принят именно фрейм неизвестного типа, а не произошла, например, ошибка при передаче данных по UART.

Подробное описание всех структуры всех возможных APIфреймов можно найти на сайте производителя в документации на программное обеспечение SerialStar

#### ФОРМАТ И ОПИСАНИЕ АТ-КОМАНД

АТ-команды служат для управления настройками модуля при работе как в прозрачном режиме, так и в режиме АРІ-фреймов. АТкоманды состоят из двух текстовых символов ASCII. Для отправки АТ-команд сначала необходимо перевести модуль из прозрачно-

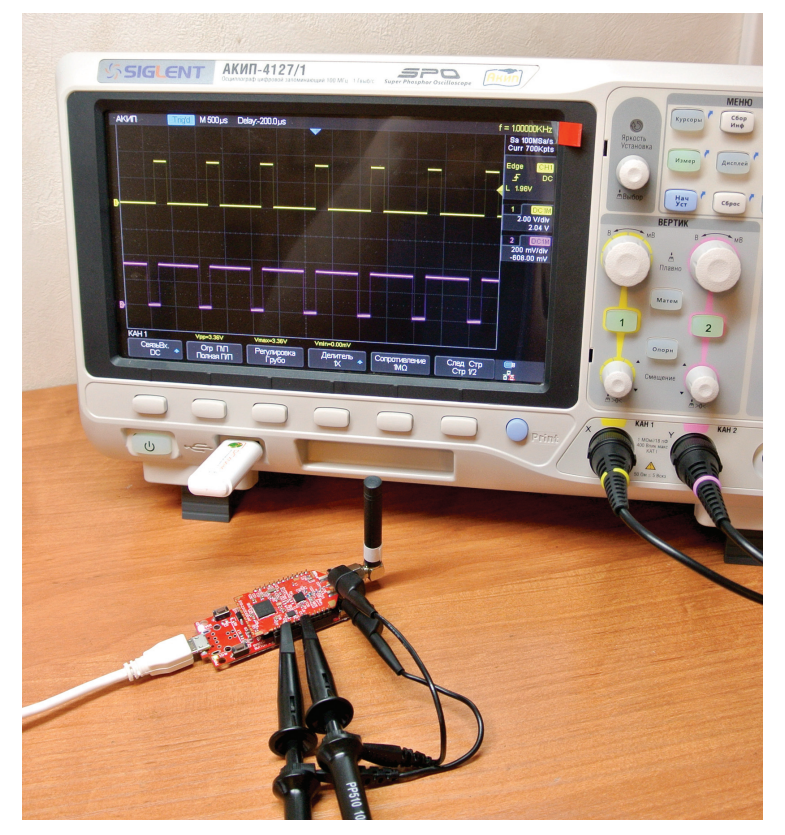

Рис. 6. Работа портов модуля МВее в режиме ШИМ

го режима в командный. Это можно сделать с помощью однократного нажатия системной кнопки или передачи в UART стандартной последовательности трех символов «+++». Системная кнопка позволяет перейти в командный режим даже когда модуль находится в состоянии сна, и работа UART приостановлена.

АТ-команды могут отправляться в UART как управляющим микроконтроллером, так и оператором в любой программе-терминале (с клавиатуры ПК). Изменения, вносимые с помощью АТкоманд, применяются не сразу после отправки команды, а только после специальной команды АС («Применить изменения»). Это позволяет передать несколько взаимосвязанных команд, а затем одновременно применить все внесенные изменения. Для сохранения внесенных изменений во Flash существует отдельная команда. Если не сохранить внесенные изменения в энергонезависимой памяти - после отключения и повторного включения питания модуль будет работать с предыдущими установками.

Если в процессе работы необходимо быстро вернуться к значениям параметров модуля по умолчанию, то для этого достаточно нажать системную кнопку четыре раза в течение 2 секунд. Этот способ является хорошим выходом из непонятных ситуаций при знакомстве с работой модуля, когда после введения различных настроек он перестает работать ожидаемым образом.

В зависимости от выполняемых действий все АТ-команды можно разделить на несколько групп (таблица 7).

# ПРАКТИЧЕСКИЙ ПРИМЕР РАБОТЫ С МОДУЛЕМ

Для знакомства с работой прошивки SerialStar выполним несколько простых действий с модулем MBee-868-2.0. Для управления модулем со стороны ПК используем переходную плату MB-USBridge (рисунок 3) и программу Bray's Terminal v1.9b. Для автономной работы модуля удобно пользоваться платой MB-Tag (рисунок 3). Предварительно подготовим АТ-команды в виде макросов, чтобы легко отправлять их нажатием одной кнопки. Для повторения экспериментов вы можете загрузить в используемый файл макросов MBee.tmf (рисунок 4) и саму программу-терминал в виде архива mbeetest.zip.

При испытании работы модулей была использована бета-версия прошивки SerialStar, поэтому при повторении аналогичных действий возможны некоторые отличия в работе по

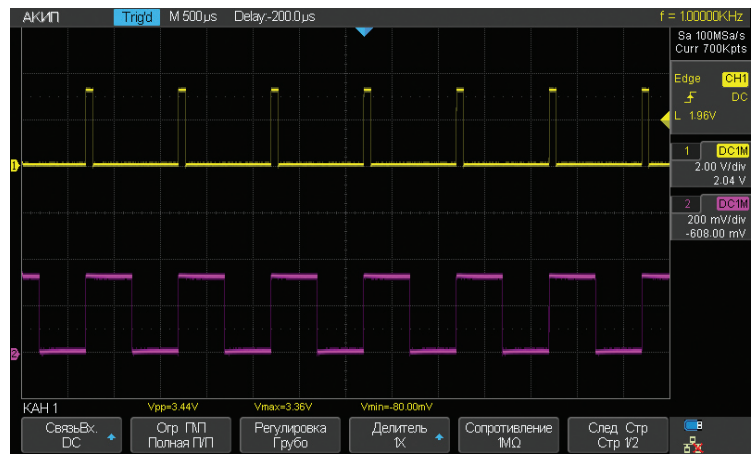

Рис. 7. Установка разной скважности ШИМ-сигналов

# **РОССИЙСКИЕ РАЗРАБОТКИ**

сравнению с приведенными здесь скриншотами и ответами модуля. На рисунке 5 приведено рабочее окно программы SysMC Bootloader – показан результат процесса загрузки прошивки SerialStar в модуль MBee-868-2.0.

Для работы с модулем запускаем программу-терминал, устанавливаем значение скорости 9600 и подключаемся к модулю MBee, установленному на переходной плате **MB-USBridge-1.2-micro.** Переключаем модуль в командный режим нажатием кнопки ("Button").

При переходе в командный режим модуль выводит следующее сообщение:

# **Command mode. >**

Ниже представлены ответы модуля на различные AT-команды. Отправляемые в модуль команды показаны зеленым цветом, ответы модуля – синим.

Команда **ATVR** позволяет увидеть текущую версию программного обеспечения модуля:

#### **ATVR**

```
Manufacturer: «Systems, modules and 
components», Moscow, Russia, www.sysmc.ru.
  Target module: MBee-868-2.0.
  Project: SerialStar-868.
  Build type: Modem.
  Build time: 2.2.2017 21:2:30.
  OK.
  >
```
Команда **ATHW** показывает аппаратную конфигурацию модуля:

#### **ATHV**

```
Target module: MBee-868-2.0.
Non configurable pins:
RF TX indication. Pin #25. 
RF RX indication. Pin #26. 
System button. Pin #36.
```
**Reconfigurable pins: L0 = 6. UART TX output. Pin #2. L1 = 7. UART RX input. Pin #3. L2 = 0. Disabled. Pin #4. L3 = 0. Disabled. Pin #6. L4 = 0. Disabled. Pin #7. L5 = 4. Digital output with default LOW state. Pin #9. L6 = 0. Disabled. Pin #11. L7 = 0. Disabled. Pin #12. L8 = 0. Disabled. Pin #13. B0 = 0. Disabled. Pin #14. B1 = 1. Not available. Pin #15. B2 = 0. Disabled. Pin #16. B3 = 0. Disabled. Pin #17. B4 = 0. Disabled. Pin #18.**

```
B5 = 0. Disabled. Pin #19.
```

```
R0 = 10. System LED output. Pin #35.
R1 = 0. Disabled. Pin #34.
R2 = 4. Digital output with default LOW state. 
Pin #33.
R3 = 9. UART RTS output. Pin #32.
R4 = 4. Digital output with default LOW state. 
Pin #31.
R5 = 0. Disabled. Pin #30.
R6 = 4. Digital output with default LOW state. 
Pin #29.
R7 = 8. UART CTS input. Pin #28.
R8 = 4. Digital output with default LOW state. 
Pin #27.
R9 = 0. Disabled. Pin #24.
```
Команда чтения собственного адреса модуля:

```
ATMY
>1
>
```
Команда чтения адреса сети в десятичном и HEX-виде:

```
ATID
65537
>
ATID0x
>0x10001
>
```
Команда чтения адреса получателя, которому будут отправляться данные по эфиру:

```
ATTX0x
>0xFFFF
>
```
Здесь мы видим, что адрес получателя установлен в 0xFFFF, что означает рассылку широковещательного сообщения, которое будет приниматься всеми модулями, имеющими единый сетевой адрес (**ATID**).

Чтение рабочей частоты модуля:

```
ATCF
868749756
>
```
Рабочая частота модуля равна 868,750 МГц (точное значение – 868,749756 МГц).

Настроим модуль, работающий в прозрачном режиме, на формирование ШИМ-сигналов на выводах 27 (R8) и 31 (R4) c разными значениями скважности:

**АTR8 16 < назначаем порт R8 в качестве выхода ШИМ-модуля 1 (PWM1) > ATM1 3000 < назначаем скважность для ШИМ-модуля 1 равной 3000 (макс. 13000) >**

ATR4 17 < назначаем порт R4 в качестве выхода ШИМ-модуля 2  $(PWM2) >$ АТМ2 10000 < назначаем скважность для ШИМ-модуля 1 равной  $10000$  (marc. 13000) > АТАС < применяем установленные значения >

Результат операции приведен на рисунке 6. При изменении значений скважности командами ATM1 1000, ATM2 6500 и ATAC, соответственно, меняется и картинка на осциллографе (рисунок 7).

Установку значений ШИМ можно производить не только локально, по UART, но и с другого модуля по эфиру, используя API-фрейм типа 0х17. Возможность удаленного доступа ко всем портам модуля (UART, GPIO, ADC, PWM) позволяет дистанционно управлять светильниками, считывать значения с аналоговых датчиков и управлять оборудованием по последовательным протоколам.

#### **ЗАКЛЮЧЕНИЕ**

Развитый и дружественный командный интерфейс программного обеспечения SerialStar позволяет простым образом реализовать беспроводную систему архитектуры «точка-точка» или «звезда». В этих обеих топологиях все устройства равнозначны, что заметно упрощает ввод сети в эксплуатацию и ее последующее обслуживание. Расширенные возможности командного АРІ-интерфейса, автономный режим отправки состояния линий входа-выхода и поддержка батарейных спящих узлов предоставляют разработчику полную техническую свободу при создании беспроводной системы связи различной сложности.

#### **ЛИТЕРАТУРА**

1. Денис Бушунов, Николай Неудобнов. «Радиомодули МВее-868 от компании СМК: быстрый старт», http://www. compel.ru/lib/articles/radiomoduli-mbee-868-ot-kompanii-smk-byistryiy-start.

2. Александр Калачев. «Российский Интернет вещей: беспроводные ZigBeeмодули диапазона 2,4 ГГц от компании СМК». Новости электроники № 3\2016.. http://www.compel.ru/lib/ne/2016/3/5rossiyskiy-internet-veshhey-besprovodnyiezigbee-moduli-diapazona-2-4-ggts-otkompanii-smk.

3. Денис Бушунов, Николай Неудобнов. «Модули МВее-868 в системах сбора показаний с приборов учета». Новости электроники № 8\2015.. http://www. compel.ru/lib/ne/2015/8/5-moduli-mbee-868-v-sistemah-sbora-pokazaniy-s-priborovucheta.

4. Денис Бушунов. «Замена проводов радиоканалом при работе с промышленным оборудованием», http:// www.compel.ru/lib/articles/zamenaprovodov-radiokanalom-pri-rabote-spromyishlennyim-oborudovaniem.

5. Программное обеспечение Serial Extender RS232, Serial Extender RS485, Sensor Network, http://sysmc.ru/solutions/ wireless modules modems/modules/ SYSMC\_MBee\_S1G\_3.0.

6. Беспроводные модули МВее-868-3.0, Техническое описание http://sysmc.ru/ documentation/hw mbs1q3.pdf.

7. Денис Бушунов, Николай Неудобнов. «Радиомодули MBee от компании «Системы, модули и компоненты (СМК)». Новости электроники № 8\2015. http://www.compel.ru/lib/ne/2015/8/6radiomoduli-mbee-ot-kompanii-sistemyimoduli-i-komponentyi-smk.

8. Техническое описание программного обеспечения SerialStar, http://sysmc.ru/ documentation/sw\_SerialStar.pdf.5